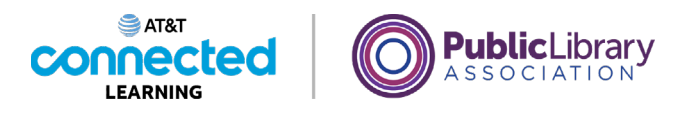

# **Uso de una computadora PC con Windows 10 Archivos y carpetas**

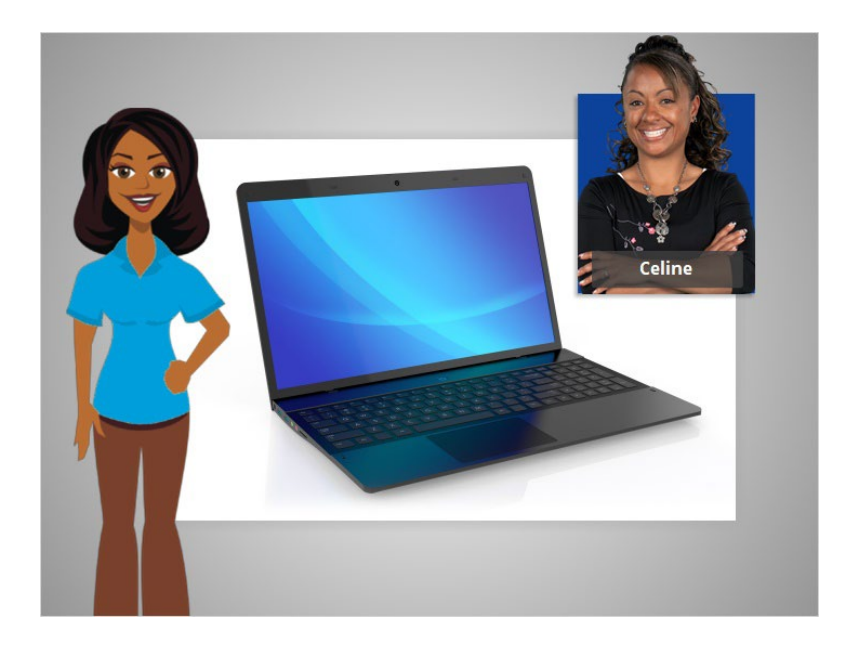

En el ejemplo de hoy, Celine está usando aplicaciones dentro de una computadora con Windows 10 para aprender a administrar los archivos y las carpetas.

## Proporcionado por AT&T Connected Learning + Public Library Association 1

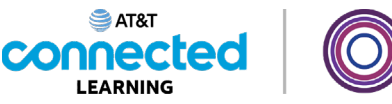

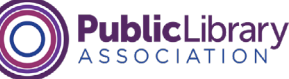

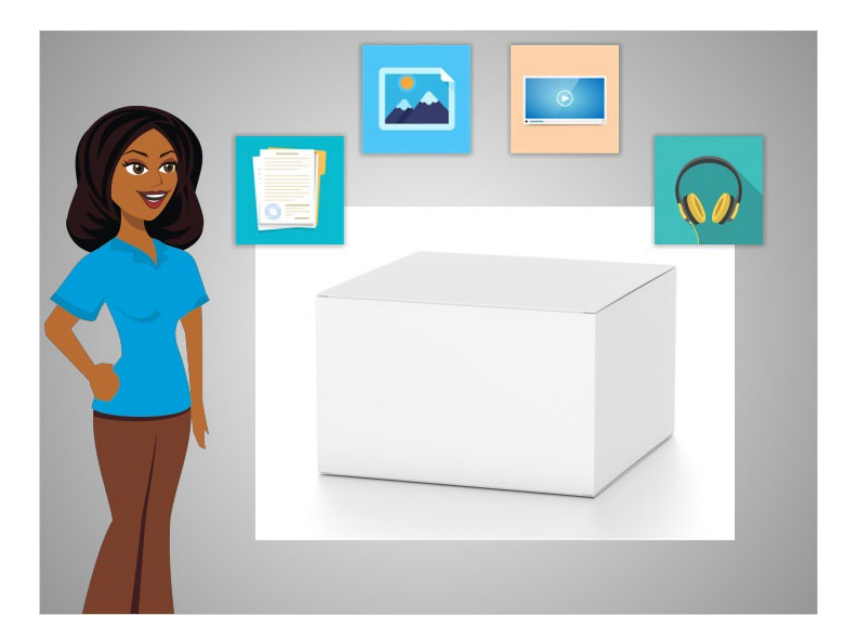

Un archivo es un paquete de información. Las aplicaciones son software o herramientas que le permiten hacer cosas en la computadora con el archivo. Algunas aplicaciones le permiten trabajar en documentos de texto y otras le permiten hacer cosas como editar imágenes, ver videos, escuchar música o acceder a Internet.

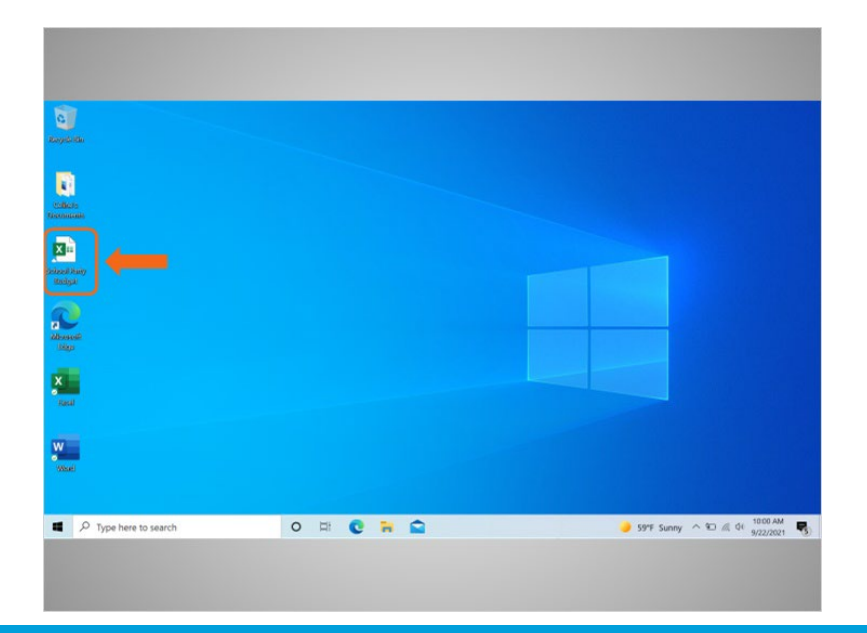

#### Proporcionado por AT&T Connected Learning + Public Library Association 2

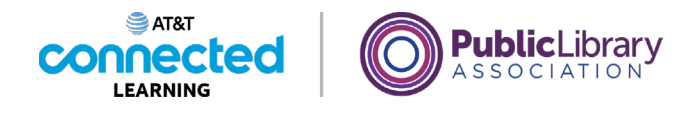

Hay varias formas en que usted puede abrir un archivo. Celine puede abrir los archivos desde el escritorio...

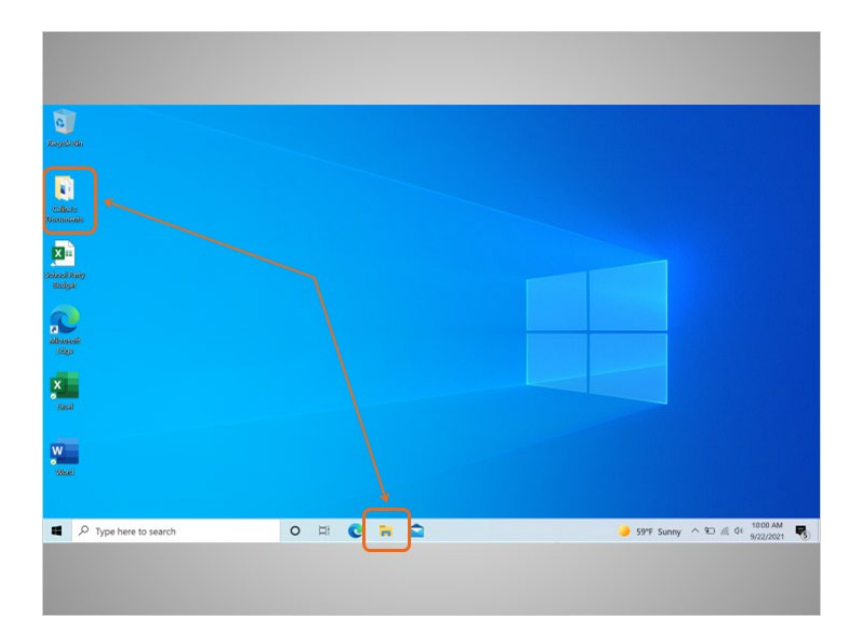

… desde las carpetas…

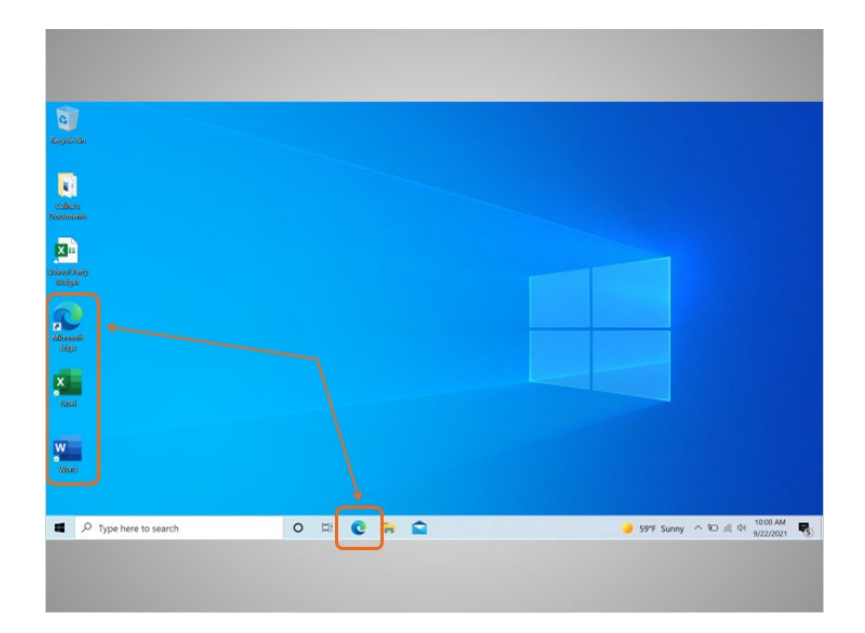

… desde otros accesos directos en la computadora…

## Proporcionado por AT&T Connected Learning + Public Library Association 3

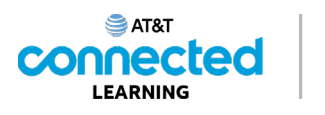

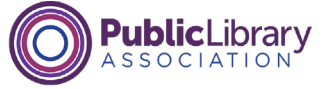

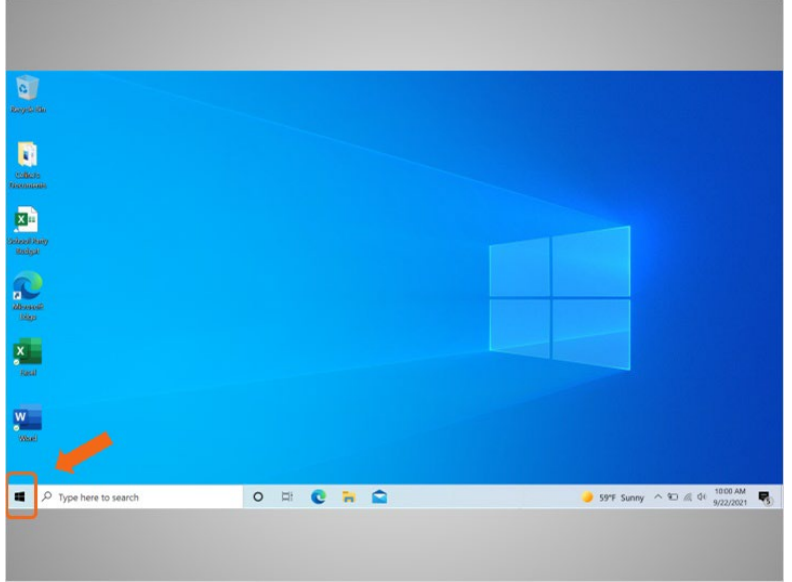

… o desde el menú de inicio.

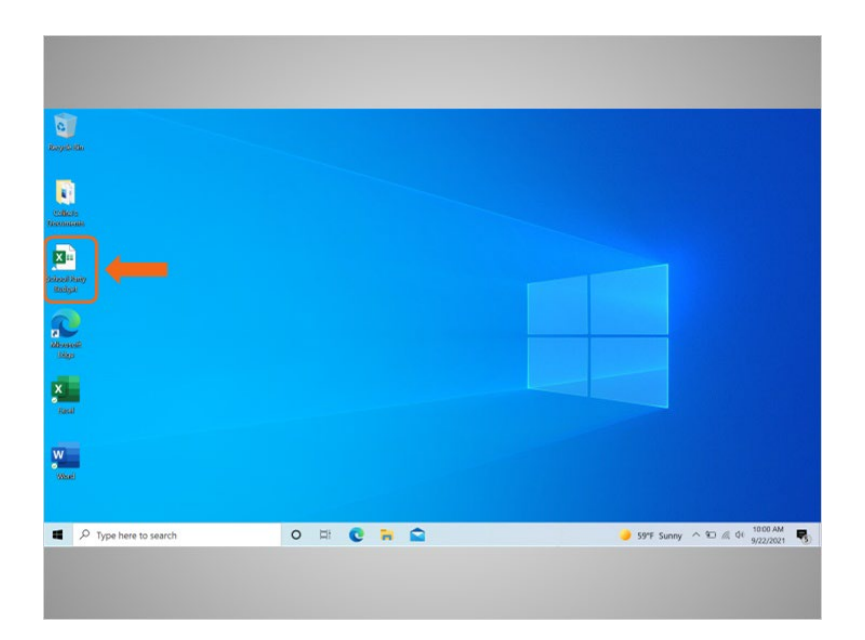

Cada vez que abra un archivo, este se abrirá dentro de la aplicación de software relacionada. En el ejemplo de hoy, Celine va a abrir un archivo de presupuesto en Microsoft Excel, ya que esa fue la aplicación que se utilizó para crearlo.

Proporcionado por AT&T Connected Learning + Public Library Association 4

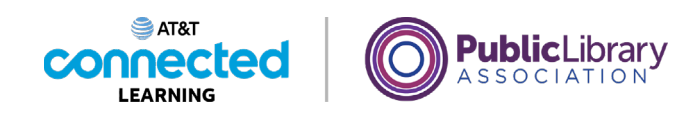

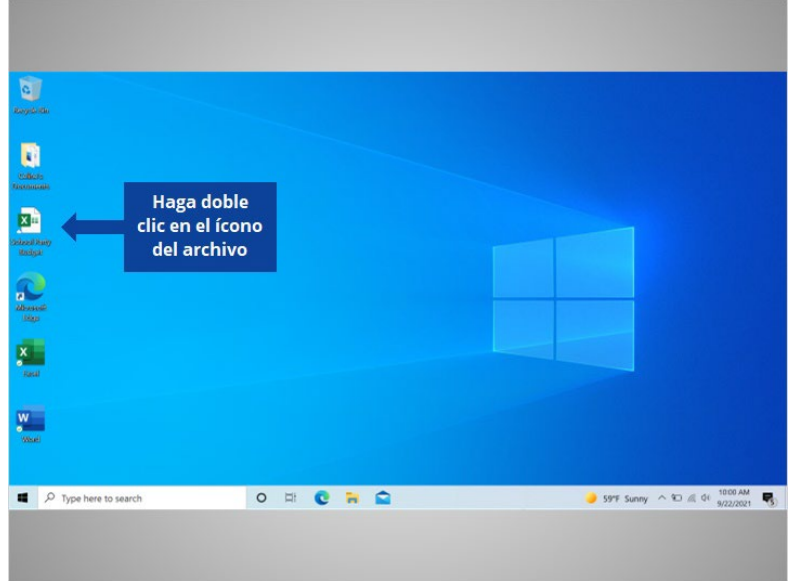

¿Ayudaría a Celine a abrir el archivo "School Party Budget" (Presupuesto de la fiesta escolar) haciendo doble clic en el ícono?

# Proporcionado por AT&T Connected Learning + Public Library Association 5 5

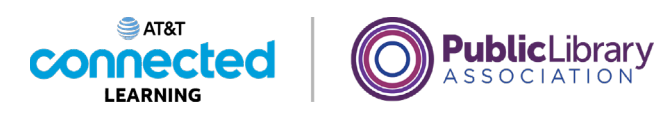

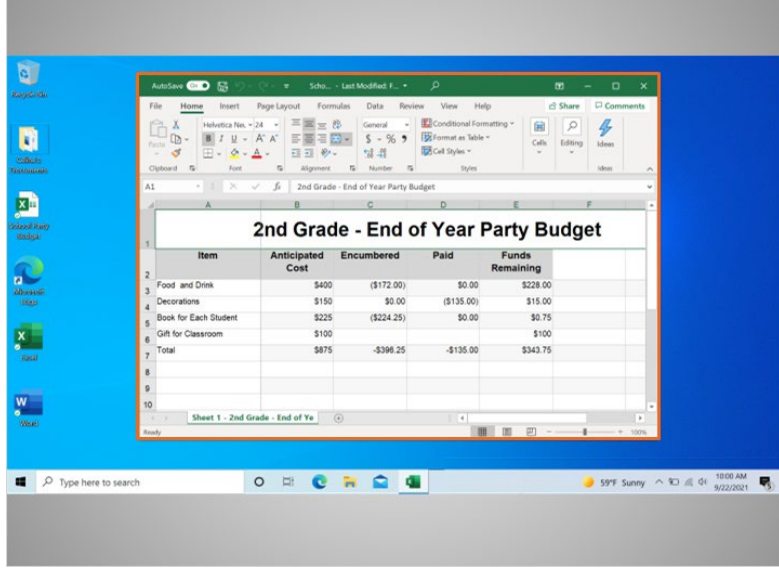

¡Bien hecho! Se ha abierto el archivo "School Party Budget" (Presupuesto de la fiesta escolar).

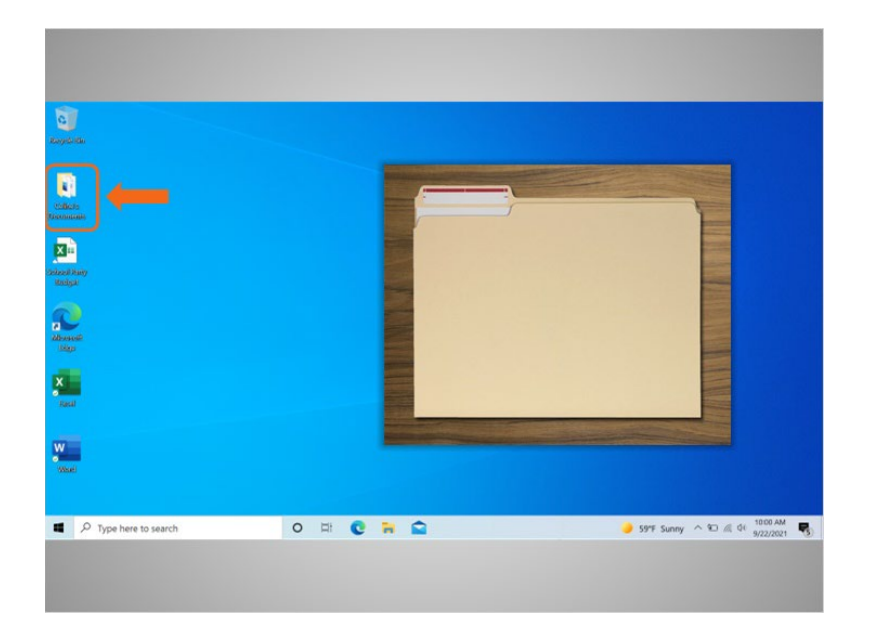

Una carpeta es un método para almacenar y organizar archivos como las carpetas que encontraría en un escritorio físico.

Proporcionado por AT&T Connected Learning + Public Library Association 6

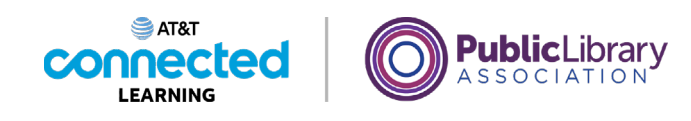

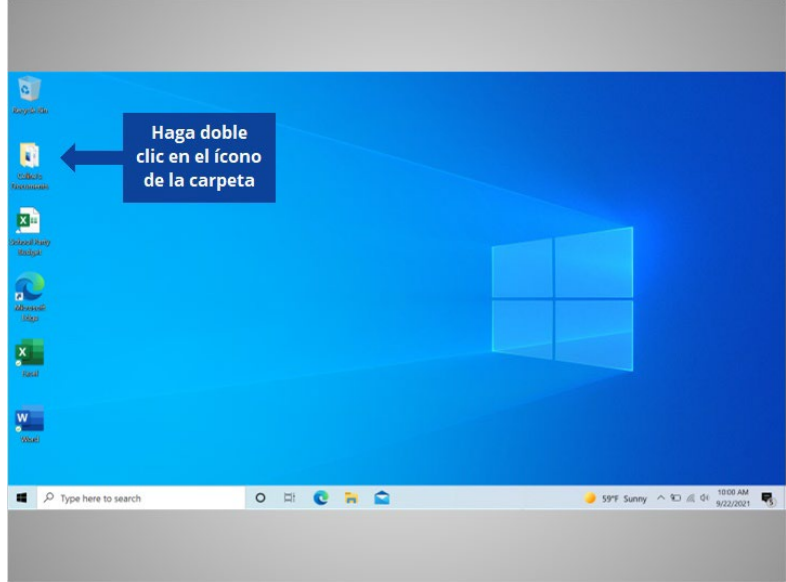

Cuando Celine hace doble clic en una carpeta, esta se abrirá y le mostrará los archivos que contiene. ¿Qué tal si ahora lo intenta usted? Haga doble clic en la carpeta para abrirla.

# Proporcionado por AT&T Connected Learning + Public Library Association 7 and 7

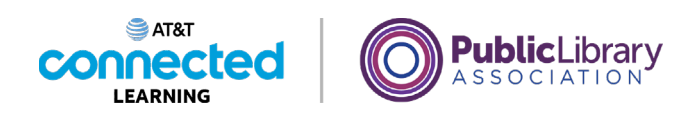

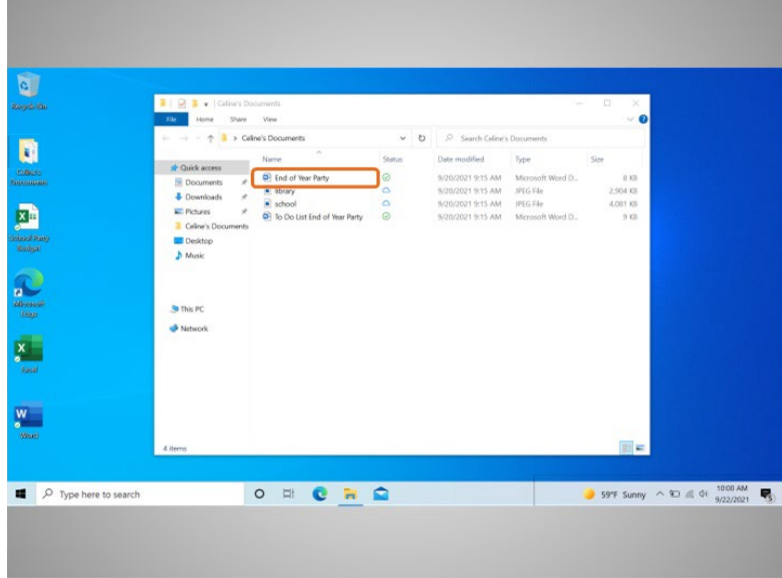

¡Bien hecho! Al hacer doble clic en la carpeta en el escritorio, se abrirá una ventana que muestra los archivos de esa carpeta, de la misma forma que abrir una carpeta de papel le permite seleccionar entre los documentos en esa carpeta.

Celine quiere abrir el documento "End of Year Party" (Fiesta de fin de año), por lo que hace doble clic en el archivo...

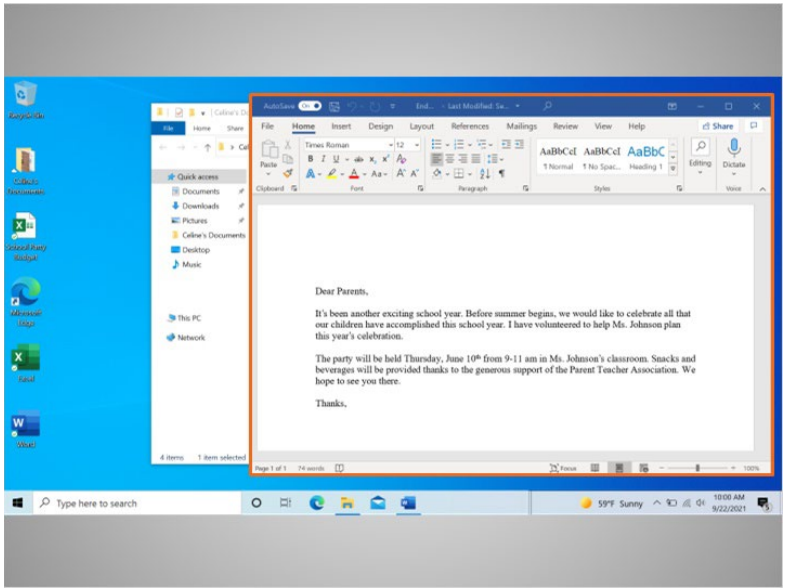

… ¡y se abre el archivo!

## Proporcionado por AT&T Connected Learning + Public Library Association 8

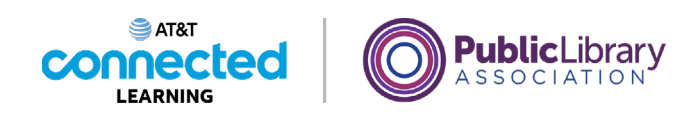

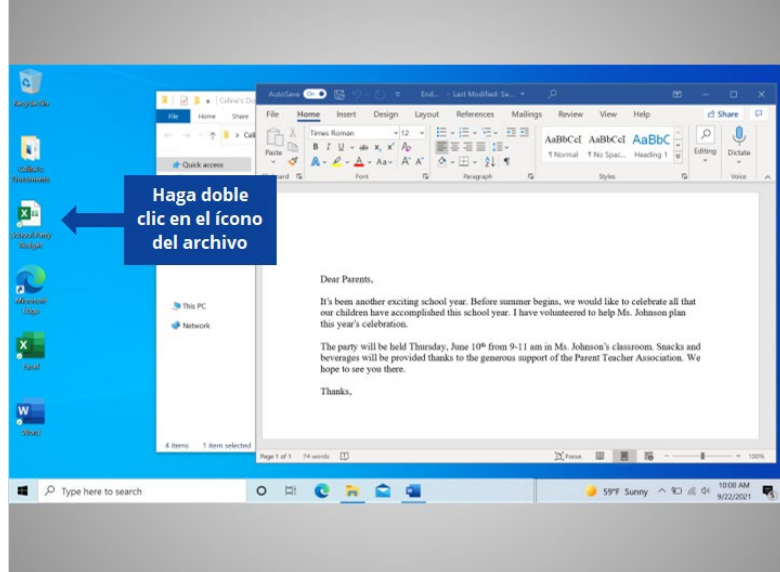

Celine quiere ahora abrir otro archivo que está en su escritorio. ¿Ayudaría a Celine a abrir el archivo llamado "School Party Budget" (Presupuesto de la fiesta escolar) haciendo doble clic en él?

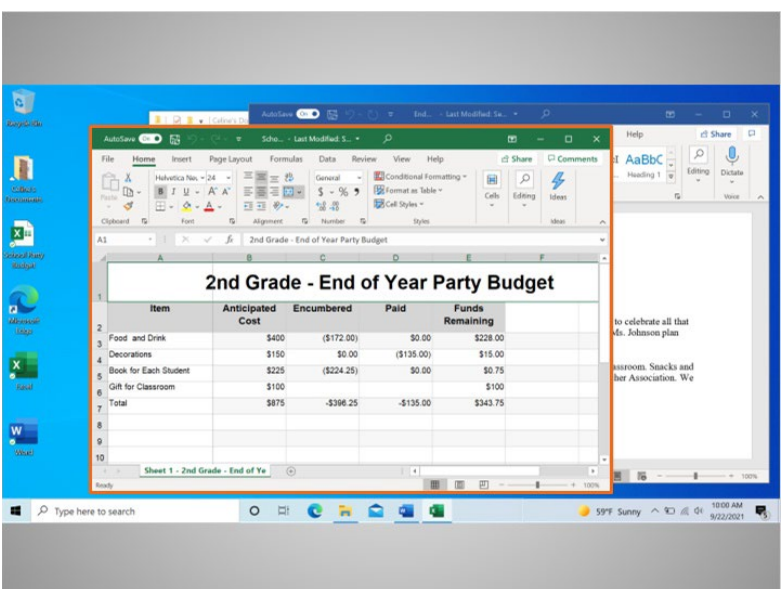

¡Bien hecho!

Proporcionado por AT&T Connected Learning + Public Library Association 9

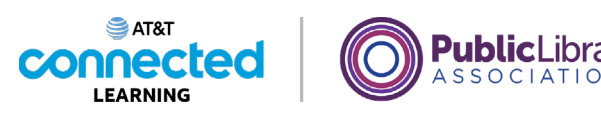

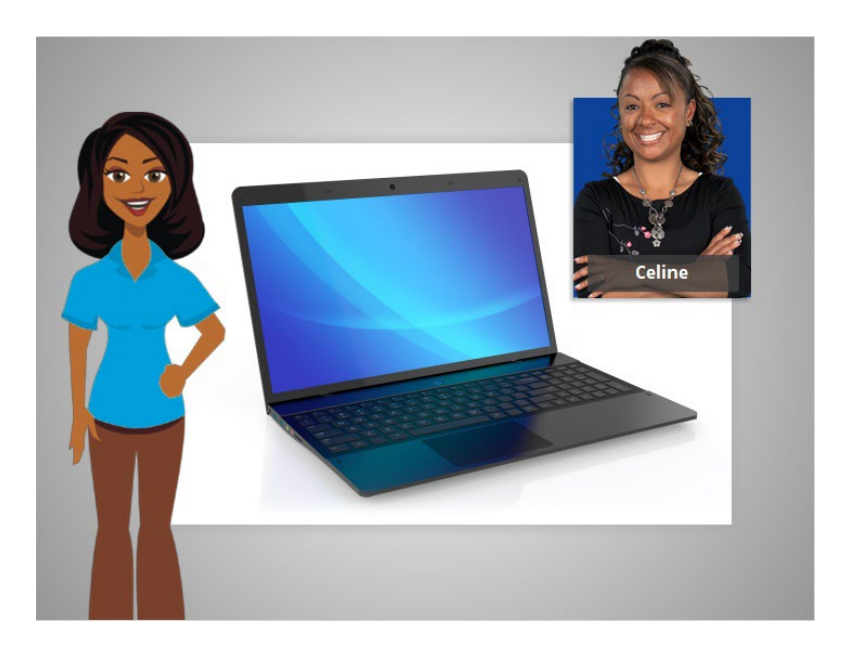

En esta lección, Celine aprendió a buscar y abrir los archivos y las carpetas en la computadora.

En la próxima lección, Celine aprenderá cómo usar una ventana de aplicación, lo que incluye cómo agrandar o achicar una ventana, cómo mover una ventana, cómo desplazarse y más.

# Proporcionado por AT&T Connected Learning + Public Library Association 10 10